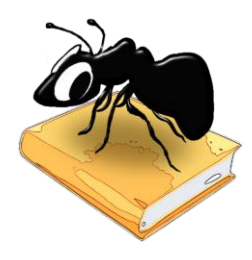

# **SarAnt (Windows)**

# Build 1.1.0

Laurence Anthony, Ph.D.

Center for English Language Education in Science and Engineering, School of Science and Engineering, Waseda University, 3-4-1 Okubo, Shinjuku-ku, Tokyo 169-8555, Japan June 9, 2016

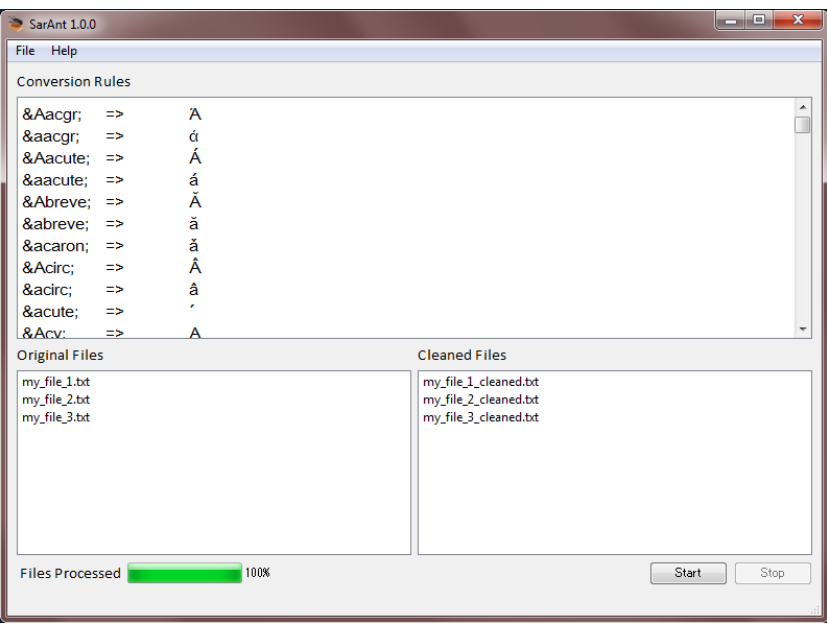

# **Introduction**

*SarAnt* is a simple freeware search and replace tool that searches through a set of text files (UTF-8 encoded) and iteratively performs search and replace operations as defined in a rules list. *SarAnt* runs on any computer running Microsoft Windows (tested on Win 98/Me/2000/NT, XP, Vista, Win 7, Win 8). *SarAnt* is developed in Python and Qt using the *PyInstaller* compiler to generate executables for the different operating systems.

# **Getting Started (No installation necessary)**

# *Windows*

On Windows systems, simply double click the *SarAnt* icon to launch the program.

**Step 1:** Type in a set of search and replace rules in the form "SEARCH[TAB]=>[TAB]REPLACE".

e.g.  $\deg$  => cat.

Suggestion: Create a text file of rules (in UTF-8) and copy and paste these into the SarAnt 'Conversion Rules' window.

**Step 2:** Select the set of files you want to perform the search and replace on. You can do this in three ways:

a) Click on the File->Open File(s) menu option and select the corpus you want to use;

b) Click on the File->Open Dir menu option and select a directory of corpus files you want to use;

c) Drag and drop text files directly onto the *SarAnt* application (for this option I recommend using files with simple English (ASCII) filenames).

**Step 3:** Click the "Start" button and wait for the files to be processed to appear. Processed files will have their filenames appended with " cleaned".

# **NOTES**

#### **Comments/Suggestions/Bug Fixes**

All new editions and bug fixes are listed in the revision history below. However, if you find a bug in the program, or have any suggestions for improving the program, please let me know and I will try to address the issues in a future version.

This software is available as 'freeware' (see Legal Matter below), but it is important for my funding to hear about any successes that people have with the software. Therefore, if you find the software useful, please send me an e-mail briefly describing how it is being used.

### **CITING/REFERENCING** *SarAnt*

Use the following method to cite/reference *SarAnt* according to the APA style guide:

Anthony, L. (YEAR OF RELEASE). *SarAnt* (Version VERSION NUMBER) [Computer Software]. Tokyo, Japan: Waseda University. Available from http://www.antlab.sci.waseda.ac.jp/

For example if you download *SarAnt 1.0.0*, which was released in 2014, you would cite/reference it as follows: Anthony, L. (2014). *SarAnt* (Version 1.0.0) [Computer Software]. Tokyo, Japan: Waseda University. Available from http://www.antlab.sci.waseda.ac.jp/

Note that the APA instructions are not entirely clear about citing software, and it is debatable whether or not the "Available from ..." statement is needed. See here for more details: http://owl.english.purdue.edu/owl/resource/560/10/

# **LEGAL MATTER**

*SarAnt* can be used freely for individual use for non-profit research purposes, and freely distributed on the condition that this read me file is attached in an unaltered state. If the software is planned to be used in a group environment, you are required to inform me how the software is to be used, and I will then determine if you can have permission to use it. The software comes on an 'as is' basis, and the author will accept no liability for any damage that may result from using the software.

# **KNOWN ISSUES**

None at present.

### **REVISION HISTORY**

1.1.0

A minor update with one new feature.

New feature: Now the program allows the user to specify if regular expression dot (.) wildcards cross newline boundaries.

1.0.1

A minor update that fixed a bug in the way some files were read. Before the fix, some files would be processed but no changes would be reflected in the "changed" version.

1.0.0

This is the first version of the program Copyright: Laurence Anthony 2016